# BOB

**Программное обеспечение для Планирования магнитной съемки,**

> **Сбора данных и Визуализации**

ОБЩАЯ КАРТА МАГНИТНОГО ПОЛЯ  $\, \leftarrow \, \backslash \, \rightarrow \,$  КАРТА АНАЛИТИЧЕСКОГО СИГНАЛА

# **Особенности**

#### **Интуитивно Понятные Настройки**

Подключите компьютер, магнитометр и GNSS через COM- или USB-порт, руководствуясь простым помощником BOB по настройке.

#### **Мониторинг и контроль Магнитометра**

BOB следит за вашими подключениями и их состояниями, предупреждая о силе сигнала, частоте дискретизации, синхронизации, глубине, высоте (над морским дном). Подробные диагностические панели и доступ к терминалу облегчают устранение неполадок и решение проблем.

#### **(Полностью) Обзор сюжета во времени и пространстве**

Данные о магнитном поле просматриваются в зависимости от уровня увеличения масштаба. Интерактивный обзор Survey Overview предоставляет вам мгновенный доступ к любой части вашей съемки.

## **Marine Magnetics**

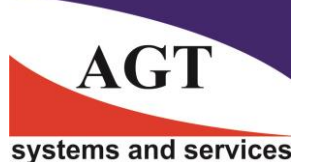

#### **Коррекция Layback в реальном времени**

BOB в режиме реального времени вычисляет поправки Layback, чтобы точно определить положение магнитометра даже при поворотах.

#### **Переносимость Данных**

Технология баз данных MS SQL от BOB (надежная, стабильная, безопасная и гибкая) позволяет:

- Просто сохранять и перемещаться между несколькими съемками.
- У вас не будет потерянных файлов. BOB автоматически упаковывает настройки съемки, параметры и собранные данные.

 Аннотируйте, экспортируйте, архивируйте и восстанавливайте файлы. Вы можете копировать входные данные

магнитометра и местоположения на дополнительный компьютер при регистрации данных через COM-порт.

# **Новые Функции**

#### **Добавлен Тип Съемки: AUV + Explorer**

Импортируйте и обрабатывайте данные магнитометров из съемок AUV.

#### **Улучшенное Планирование Исследований**

Создавайте, сохраняйте и импортируйте гриды Guide Grids для планирования будущей съемки.

#### **NavAssist**

Избавьте себя от необходимости планировать съемки и точно пилотировать свое судно с помощью инструмента BOB Guide Grid и навигационной помощи.

# **Модуль анализа BOB Analysis Module (BAM)**

Новое дополнение BAM предоставляет возможность быстро и интуитивно легко составлять карты аналитических сигналов, как экспертам, так и любителям.

# **AГТ Системс**

РОССИЯ 125445, Москва, ул. Смольная 24а, офис 1420, тел. (495) 232-07-86 **e-mail: sales@agtsys.ru, web-site: www.agtsys.ru**

# **Рабочий процесс BOB Workflow**

Планируйте, Получайте данные, Очищайте данные

**Ниже**: Рассчитанный результирующий путь лодки после завершения съемки

# **1. Спланируйте свою съемку**

#### **Укажите Параметры Съемки**

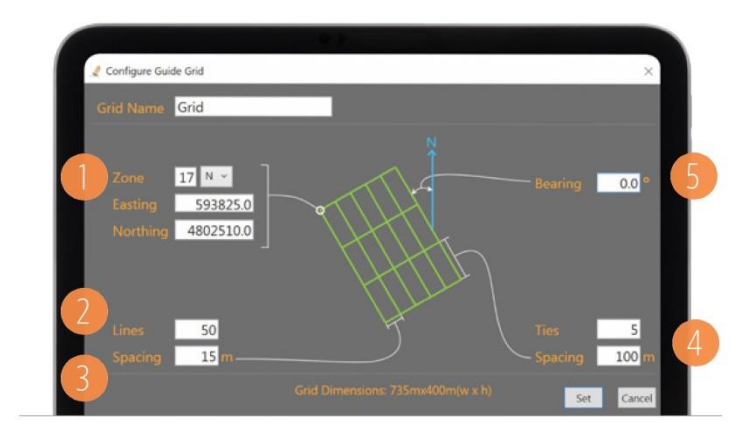

Укажите область съемки и руководящие параметры, определив:

- Расположение вашей сети (1)
- Количество съемочных профилей (2)
- Расстояние между профилями (3)
- Секущие/увязочные профили (при необходимости) (4)
- Азимут/направление профилей, если не Север-Юг (5)

Результат: Сеть зеленых профилей, которую NavAssist использует для руководства оператором лодки во время исследований.

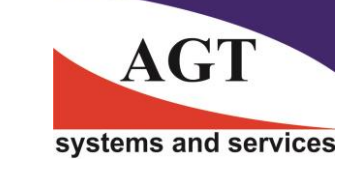

**AГТ Системс** РОССИЯ 125445, Москва, ул. Смольная 24а, офис 1420, тел. (495) 232-07-86 **e-mail: sales@agtsys.ru, web-site: www.agtsys.ru**

# **2. Соберите Данные Магнитометра**

## **Построение, запись и просмотр данных**

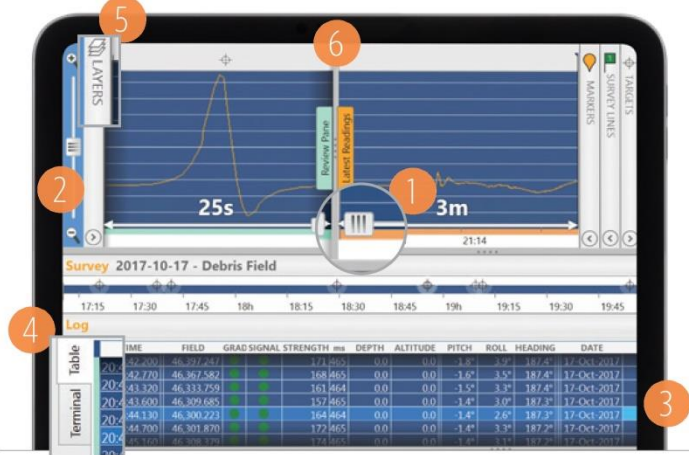

Показания датчиков отображаются по мере проведения съемки.

- Масштабирование оси X (1) и Y (2), чтобы найти закономерности.
- Сдвигание отдельных трасс вверх и вниз для сравнения.
- Перемещение курсора на графике, чтобы увидеть показания, выделенные (3) в таблице журнала Log Table.
- Вкладка Terminal (4): Просмотр и отправка необработанных сообщений непосредственно магнитометру (если вы знаете коды).
- Панель Layers (5): Выбор данных датчиков для отображения.
- Панель Review: Перетащите разделитель Review/Real-Time (6), чтобы просмотреть данные, собранные ранее для мониторинга в режиме реального времени.

#### **Масштабирование и прокрутка временной шкалы исследований**

#### Survey 2017-10-17 - Debris Field

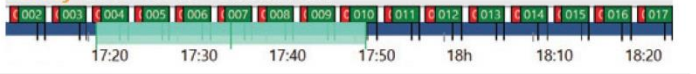

Легко ориентируйтесь; Временная шкала исследований Survey Timeline позволяет вам сразу узнать, какую часть съемки вы просматриваете.

#### **Географическое построение участка Geo Plot**

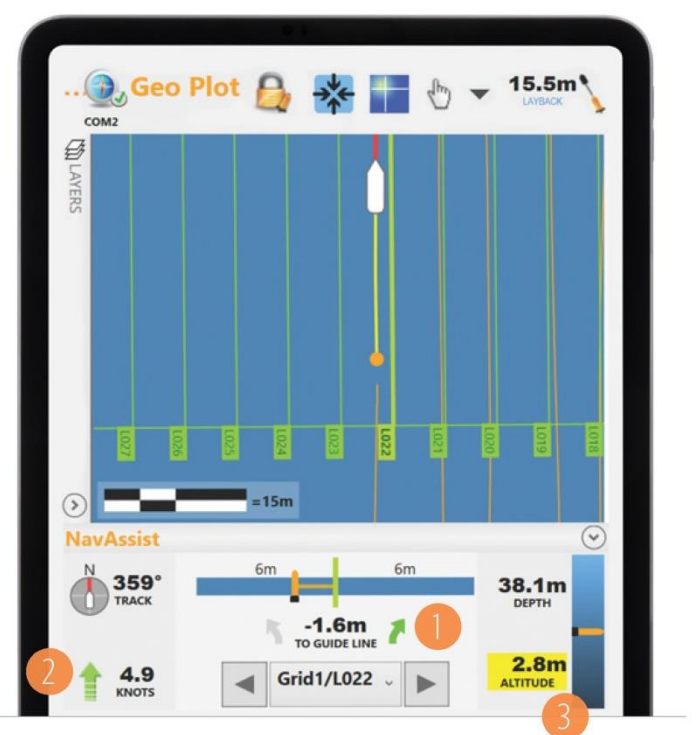

На панели Geographic Plot показаны траектории GNSS/судна и буксируемой гондолы (рыбы) на координатной сетке в формате широты/долготы или в проекции UTM WGS84. Можно просмотреть точное местоположение измерений, маркеров и профилей съемки.

- Нажав на путь магнитометра, можно просмотреть данные в этом месте.
- Просмотреть и отредактировать маркеры и профили съемки непосредственно на карте.
- Установить фоновую диаграмму или карту, импортировав изображения с географической привязкой в формате GeoTIFF.
- Поддержка GNSS 10 Гц обеспечивает беспрецедентную точность.
- BOB автоматически выполняет интерполяцию между частотами дискретизации GNSS и магнитометра, совмещая измерения с географическими координатами.
- Просмотр информации NMEA GNSS на экране в режиме реального времени. Эти данные хранятся независимо от потока данных магнитометра.

**Функция BOB NavAssist** предоставляет навигатору судна полезные параметры исследований во время съемки на панели в окне Geo Plot, в том числе:

- Расстояние от текущего профиля (1)
- Направление и скорость судна (2)
- Глубина и высота магнитометра в толще воды (3)

### **Marine Magnetics**

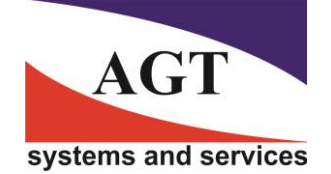

#### **AГТ Системс** РОССИЯ 125445, Москва, ул. Смольная 24а, офис 1420, тел. (495) 232-07-86 **e-mail: sales@agtsys.ru, web-site: www.agtsys.ru**

# **3. Приведите в порядок свои данные**

## **Создание и редактирование профилей съемки**

#### **Создание и редактирование маркеров**

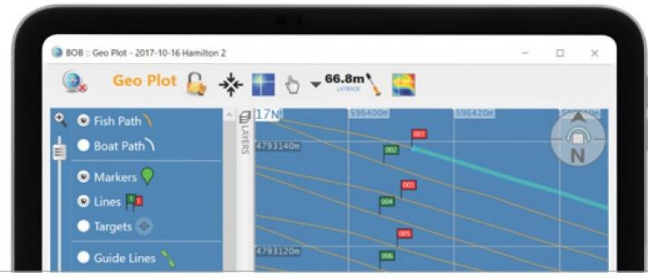

- Отметка профилей съемки на Geo Plot на лету, перетаскивая мышь.
- Уточнение расположения отметок Flag в любое время.
- Выбор профиля съемки на Geo Plot или на панели профилей Survey Lines, чтобы отобразить его.

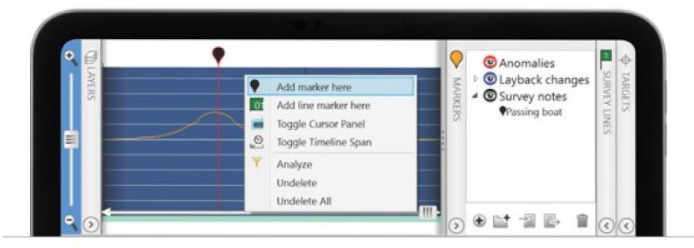

- Размещение маркеров на графиках профиля Profile Plot или Geo Plot в режиме реального времени, чтобы вести заметки или отмечать перспективные аномалии.
- Цветовой код и групповые отмеченные объекты.
- Размещение и перемещение маркеров в любое время.
- Размещение маркеров автоматически, если GNSS выдает предложения NMEA GPEVT.
- Нажав на маркер в Geo Plot, можно перейти к его информации на графике профиля Profile Plot.

**Ниже:** Морские археологи Мелани Дамур и доктор Кристофер Хоррелл используют BOB для поиска артефактов потерянного флота Эрнана Кортеса в Мексике в сотрудничестве с компанией Marine Magnetics. Фото: Джонатан Кингстон

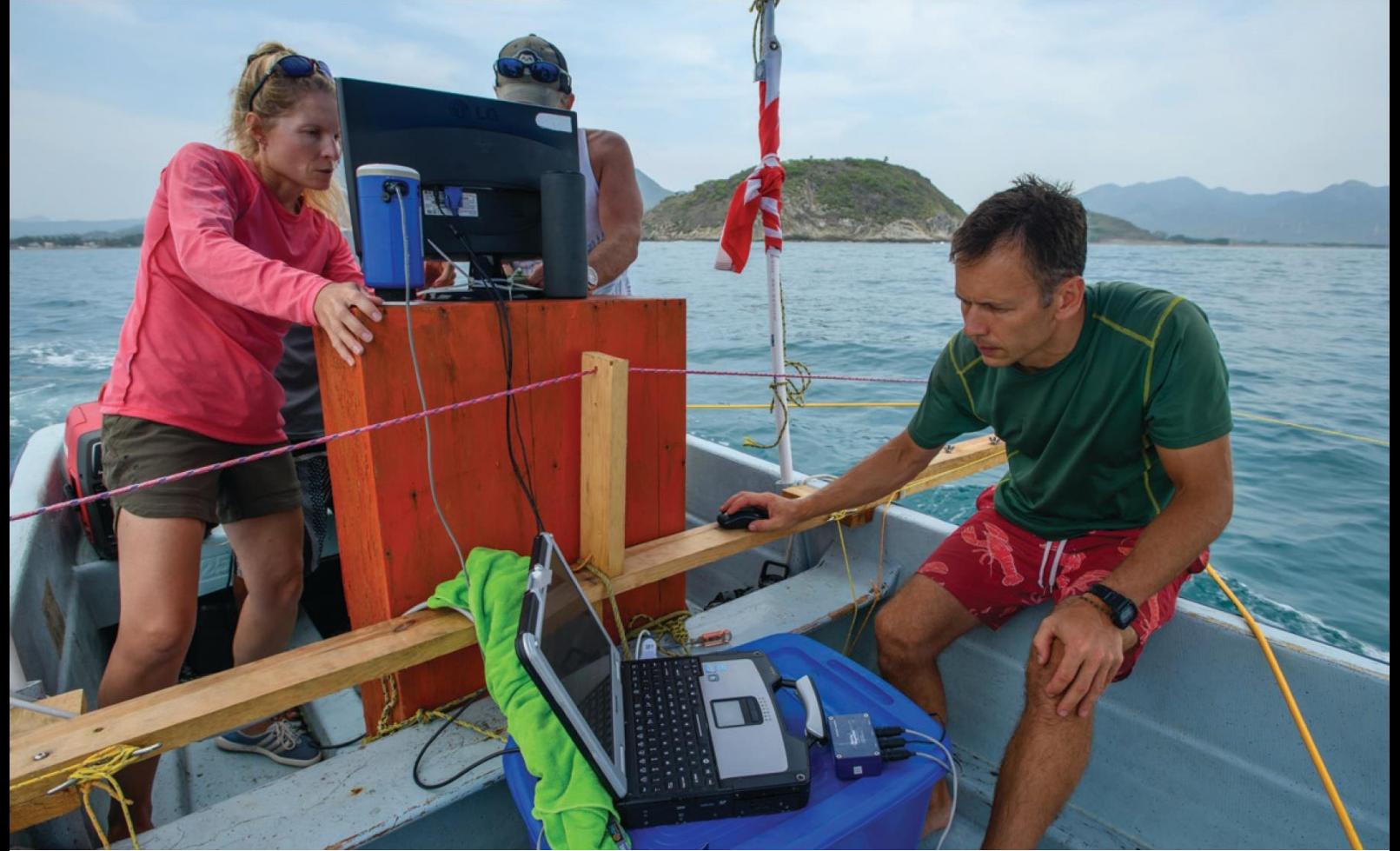

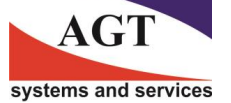

**AГТ Системс** РОССИЯ 125445, Москва, ул. Смольная 24а, офис 1420, тел. (495) 232-07-86 **e-mail: sales@agtsys.ru, web-site: www.agtsys.ru**

### **Коррекция за вариации магнитного поля по данным базовой станции**

# $25m$

- Импорт данных с базовой станции Sentinel или совместимых с IAGA данных из магнитных обсерваторий (например, Intermagnet.org).
- Просмотр данных базовой станции в формате профиля или таблицы. При необходимости удаление нежелательных всплесков, помех и ошибок.
- Безопасное удаление областей или отдельных измерений. BOB сохраняет исходные данные измерений. Всегда можно начать все сначала, не опасаясь потери или повреждения данных.
- ВОВ автоматически вычисляет исправленный набор данных и позволяет переключаться между данными профиля до и после коррекции для просмотра результатов.

#### Select All Reading Date Reading Time SeeTrack Magnetic Field Last Used Signal Quality **V**Denth Ë  $\overline{\vee}$ Leak ø **Thisseurament Time** Signal Strength **IV** Gradient Conditi **Weak Signal V** Poor Reading **Instrument Mist V** Pitch  $\nabla$ Roll Heading Reading ID System Date System Time Viline Name Marker Save as Preset

**Гибкий экспорт файлов .csv**

- Экспорт всего набора данных или только выбранных профилей в текстовые файлы для других GIS-систем.
- Сохранение ваших настроек или использование предопределенных настройки SeeTrack.

# **Модуль анализа BOB Analysis (BAM)**

Новое дополнение BAM предоставляет возможность быстро и интуитивно составлять карты аналитических сигналов, как экспертам, так и любителям.

- Создание карт общего магнитного поля и аналитических сигналов на основе данных съемки.
- Цели Targets: Применение BAM позволяет отмечать цели на карте или графике профиля, помечать их и просматривать статистику для уточнения анализа.
- Погружайтесь под воду уверенно, вооружившись списком целей, размеров и местоположений.
- Экспорт карт как GeoTIFF. Гриды могут быть экспортированы в формате обмена (GXF).

**AГТ Системс**

РОССИЯ 125445, Москва, ул. Смольная 24а, офис 1420, тел. (495) 232-07-86 **e-mail: sales@agtsys.ru, web-site: www.agtsys.ru**

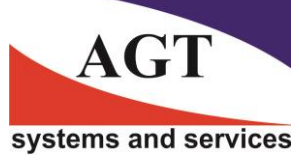

# **Рабочий процесс BAM Workflow**

Планируйте, собирайте и очищайте данные съемки с помощью BOB. Точное определение с помощью BAM.

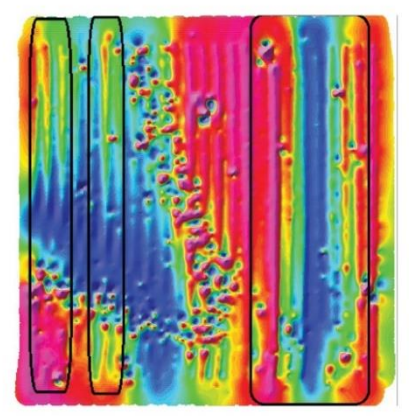

#### **1. Поправка за вариации магнитного поля**

Малейшие и непредсказуемые ежедневные изменения магнитного поля Земли могут ухудшить или сделать непригодными для использования данные съемки. Коррекция по базовой магнитовариационной станции устраняет этот эффект. Подробнее о "Коррекции по базовой станции' читайте на предыдущей странице.

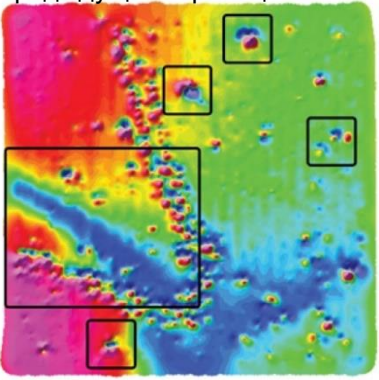

**4. Обнаружение аномалий на карте Общего Магнитного Поля после коррекций**

После применения поправок за систематические ошибки становятся очевидными аномалии. Приходит время проанализировать их.

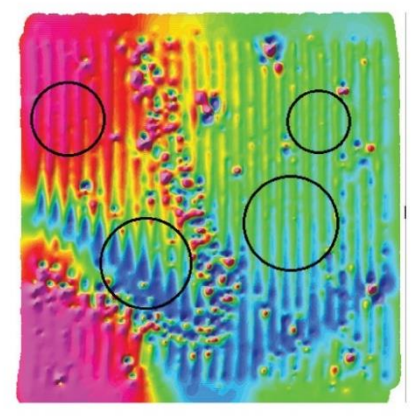

#### **2. Поправки за изменение направления**

Коррекция Heading Bias устраняет "гофрирование" между профилями, съемки в противоположных направлениях. Искажение результатов, видимое на всей карте, обычно вызвано тем, что магнитометр находится слишком близко к лодке (эффект девиации).

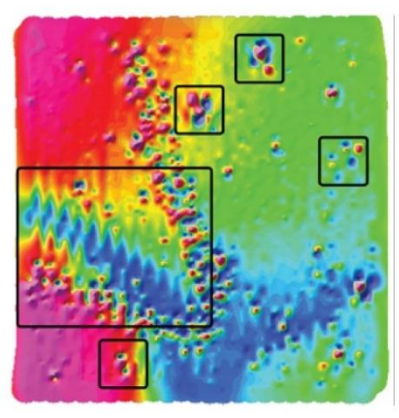

## **3. Поправки за задержку и отставание Layback (Lag)**

Коррекция Layback устраняет проблемы с выравниванием между соседними линиями съемки (неровные объекты выделены кружком). Перед коррекцией Layback аномалии (указанные в полях) выглядят как несколько целей. После корректировки аномалии представлены в виде отдельных целей (см. № 4).

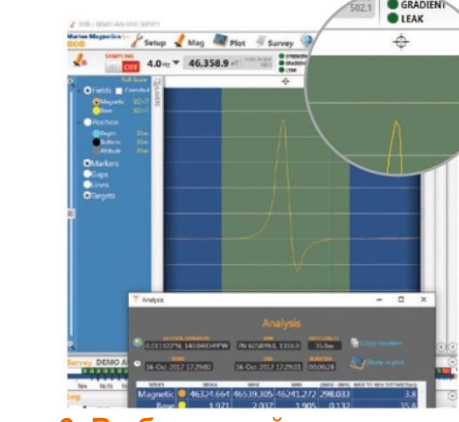

**6. Выбор целей для дальнейшего анализа** 

Нажав на аномалии, можно получить основные параметры анализа и отметить цели значком (перекрестие).

#### info@marinemagnetics.com +1 905 479 9727 | marinemagnetics.com

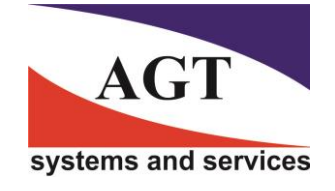

# **AГТ Системс**

данные.

**5. Карта вычисленного Аналитического сигнала**

расположенные вблизи поверхности. Преобразование вносит поразительную ясность в

Преобразование магнитного поля в Аналитический сигнал устраняет отвлекающие постепенные изменения, вызванные удаленными геологическими источниками, и подчеркивает цели,

РОССИЯ 125445, Москва, ул. Смольная 24а, офис 1420, тел. (495) 232-07-86 **e-mail: sales@agtsys.ru, web-site: www.agtsys.ru**

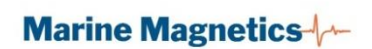